#### **Manual Eduroam - Android**

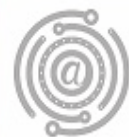

Agência de Tecnologia da Informação e Comunicação

## Apresentação

Este tutorial foi concebido para orientar servidores e docentes da UFPR a realizar a conexão Wi-fi por meio do serviço de rede sem fio Eduroam.

Apresenta um passo a passo que permite aos usuários de dispositivos Android configurarem sua conexão de maneira rápida e fácil.

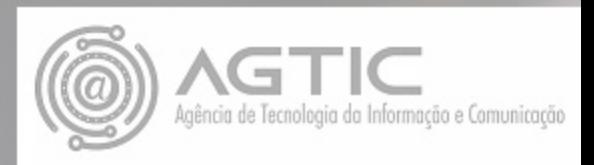

## Passo 1

Entrar em **Configurações de rede sem fio (Wireless network settings)**

Clicar no SSID ou "Nome da Rede" **eduroam**

Preencher os dados, conforme imagem logo abaixo:

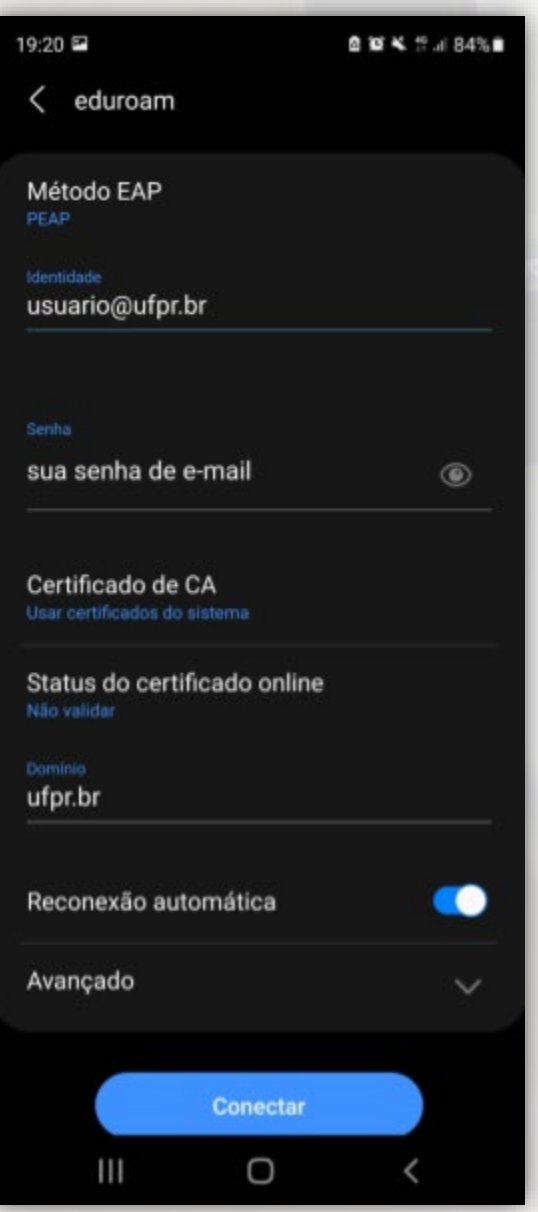

**Identidade** - seu e-mail UFPR: [usuário@ufpr.br](mailto:usu%C3%A1rio@ufpr.br)

**Senha**: A senha de e-mail

**Certificado de CA**: Escolher "Usar certificado do sistema"

**Domínio**: ufpr.br

Após ter preenchido os dados **clique** em Conectar

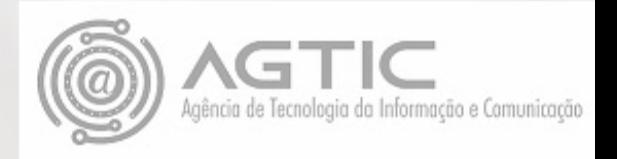

Dependo da versão do Android, mais campos devem ser preenchidos, com a informação a seguir:

**Método EAP**: PEAP

**Autenticação da Fase 2**: MSCHAPv2

**Observação**:

Se em seu aparelho **não aparecer** na lista suspensa do **Certificado de CA** a opção: "**Usar certificados do sistema**", clique em "**Não validar**"

Selecionar certificado

Usar certificados do sistema

Não validar

#### **WEBS**

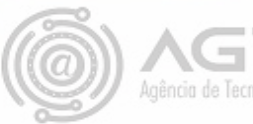

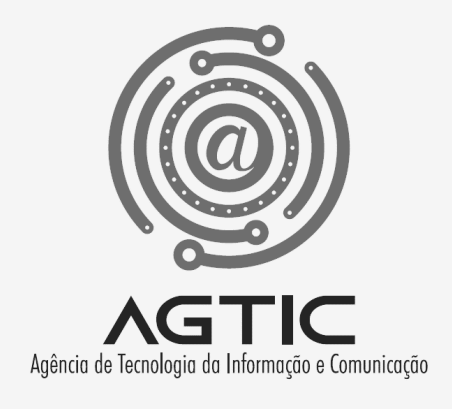

# Dúvidas?

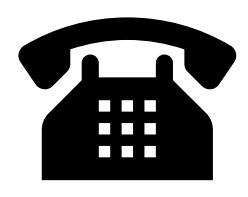

3361-3333

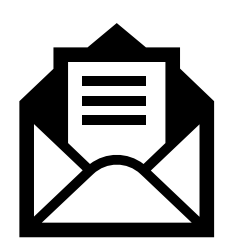

csa.agtic@ufpr.br

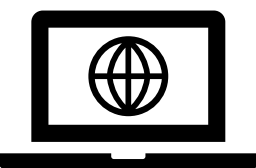

http://www.agtic.ufpr.br/portal